# **Updating Your Google Business Profile Following Hurricane Ian**

October 2022

**Need more help?** Use this QR code! [Or click on this link](https://calendly.com/milespartnershipgoogledmo/digital-acceleration-lcfmvcb) or call 941-342-2386

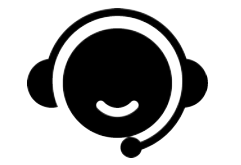

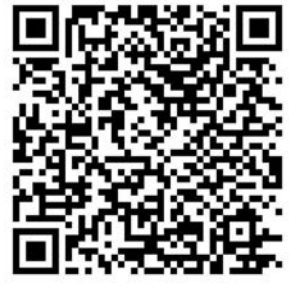

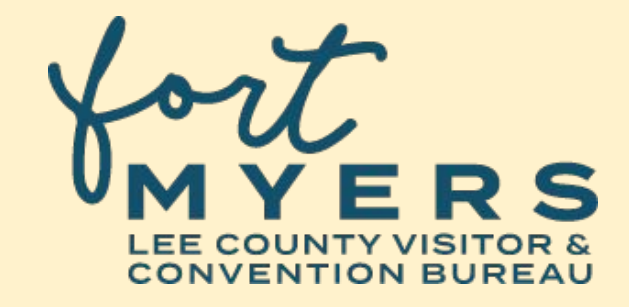

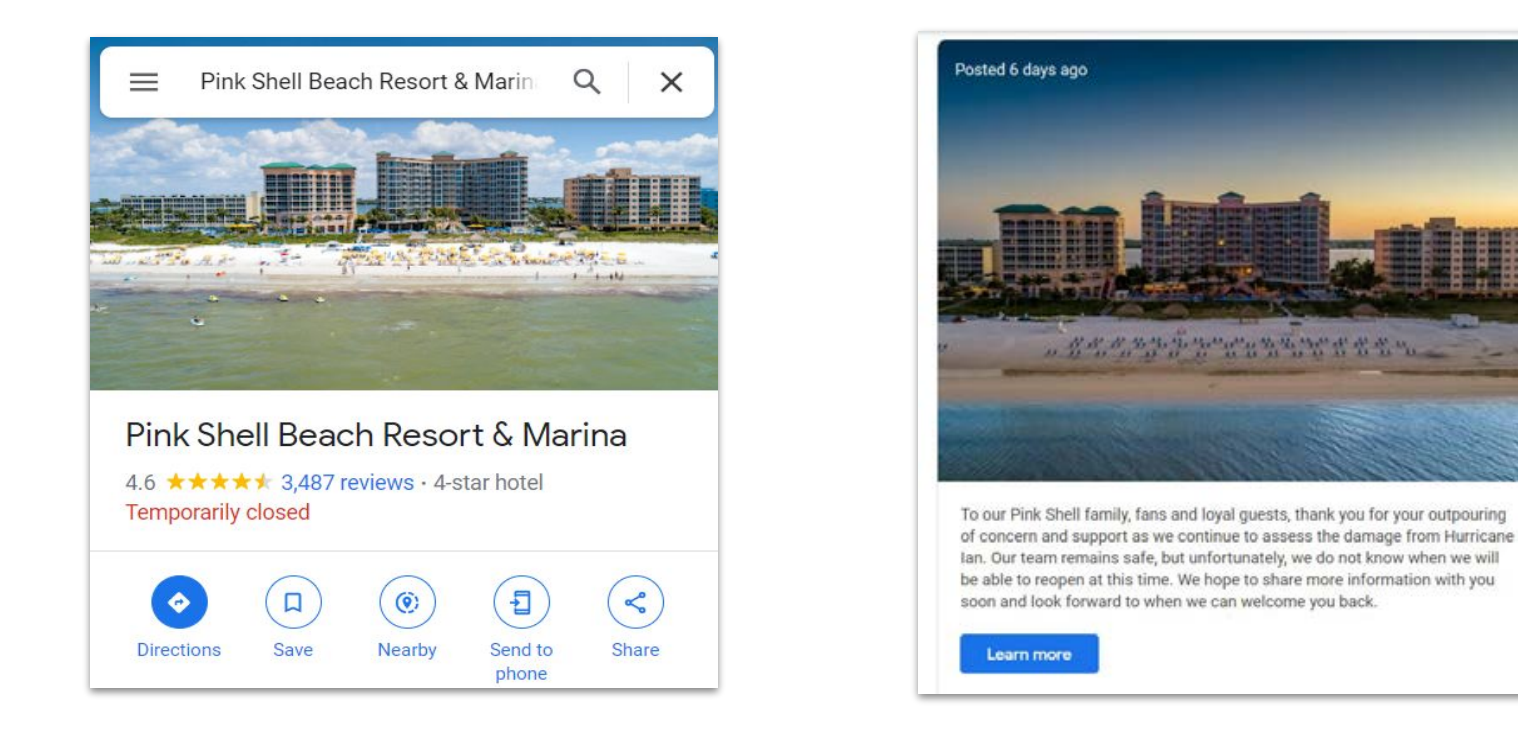

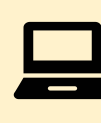

**Utilize your Google Business Profile to keep your customers up to date on your business following Hurricane Ian.** 

**Adjust your hours or mark your business as 'temporarily closed' and use Posts to share updates on your recovery.**

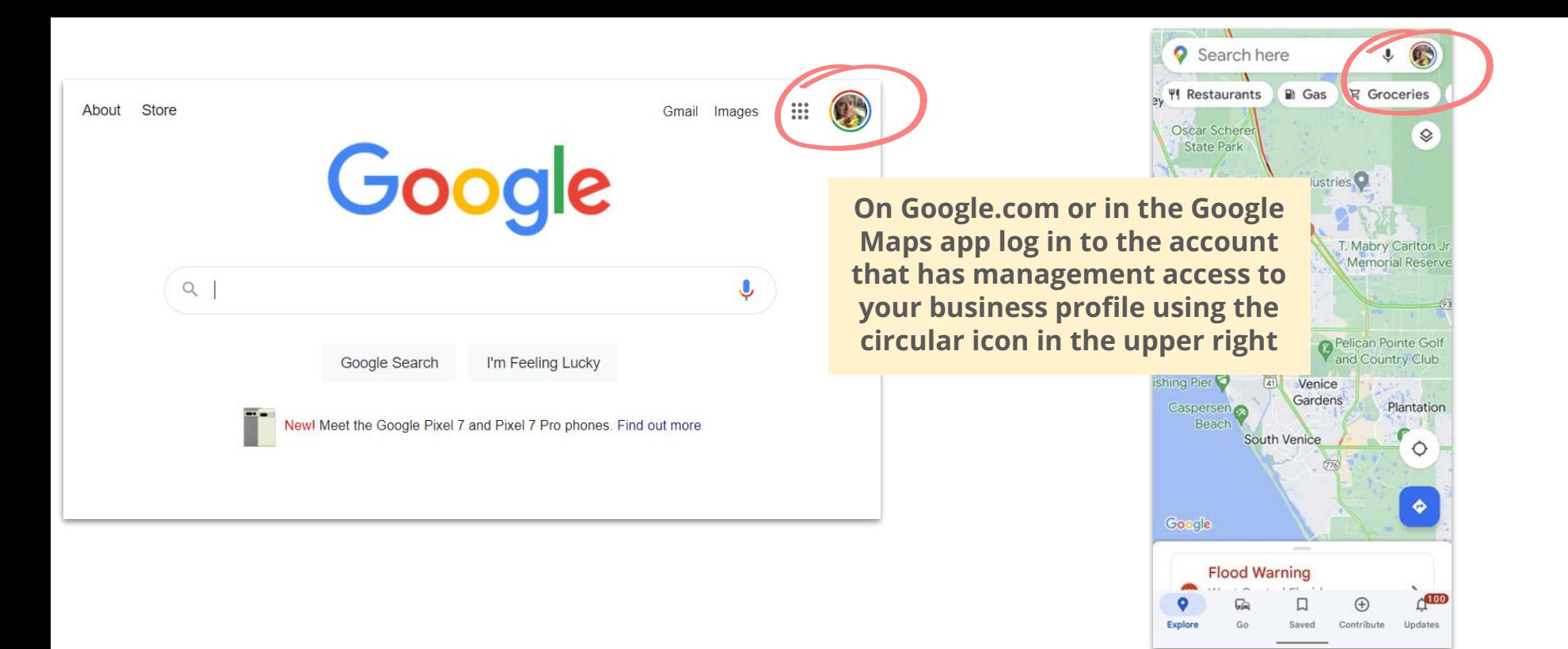

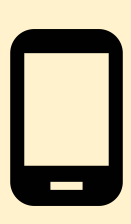

**You can manage your Google business profile on your phone or desktop in the Google Maps App or on the Search Engine Results page.** 

**The most important first step is to make sure you are logged in to the Google account that manages your business, not a personal account** 

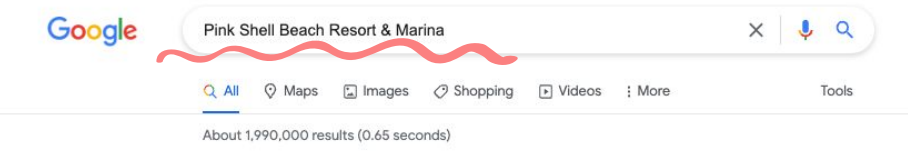

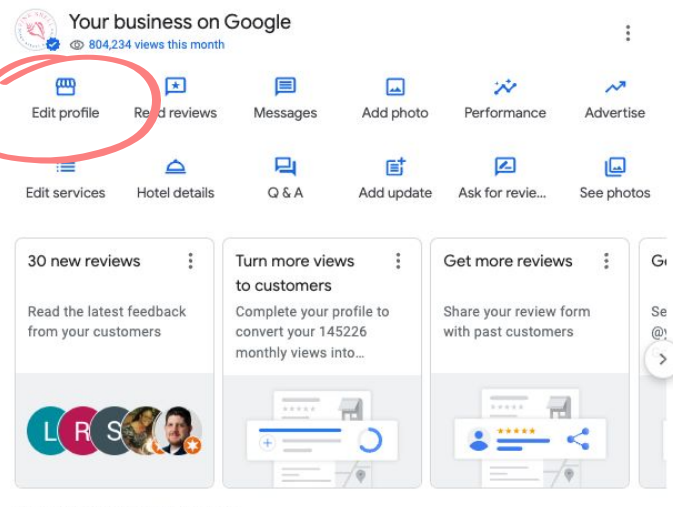

Only managers of this profile can see this

https://www.pinkshell.com i

#### Fort Myers Beach Resorts | Pink Shell Beach Resort & Marina

Experience a true beachfront getaway at Pink Shell. Our full-service resort in Fort Myers, Florida is on Estero Island, surrounded by the Matanzas Pass on one ...

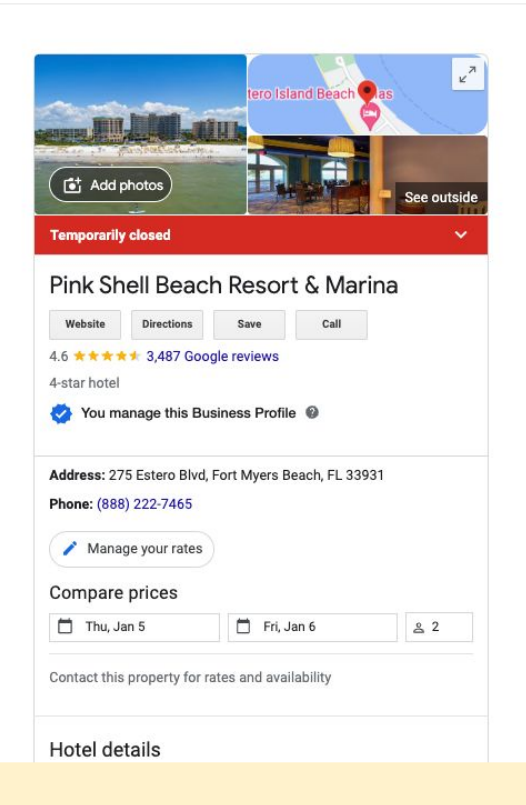

**On Google.com, search for your business and select to Edit Profile.**

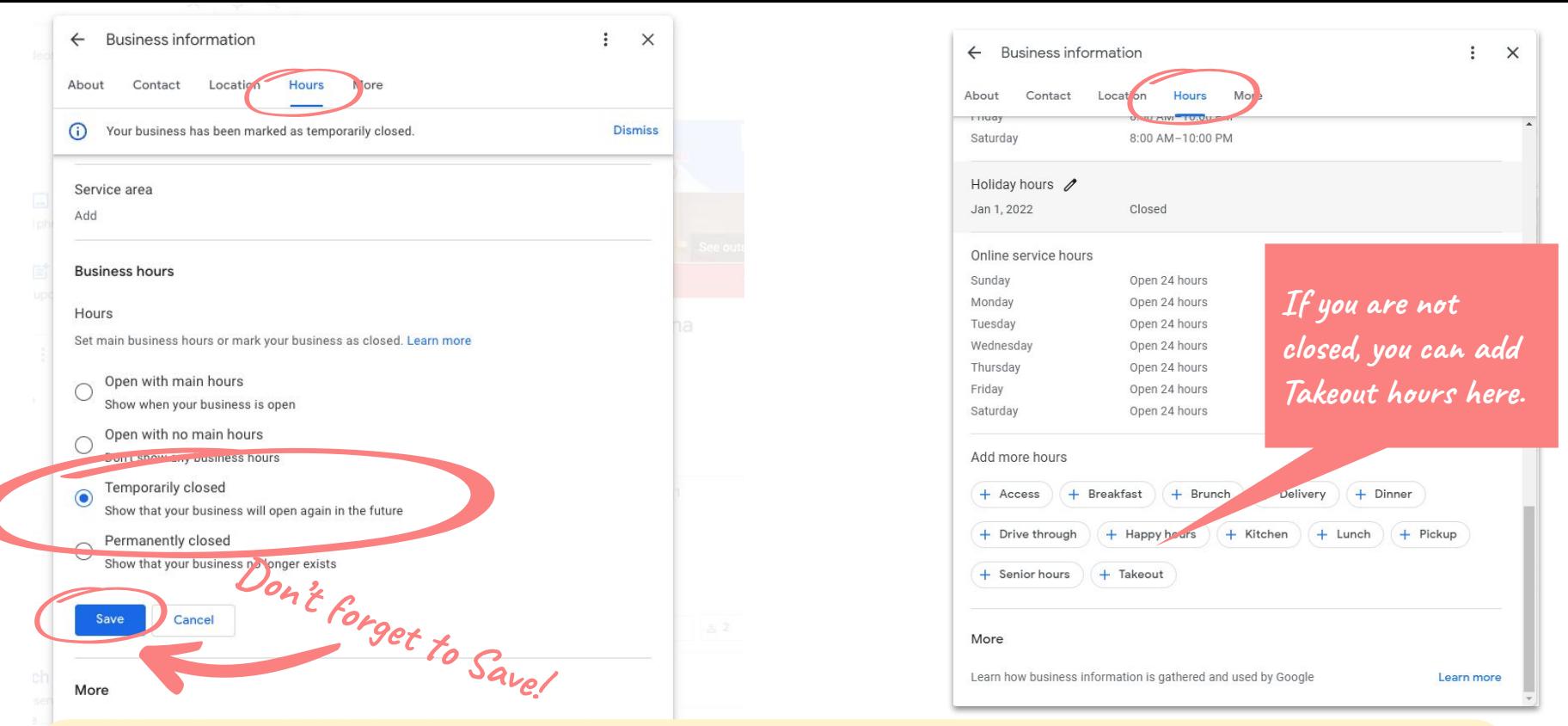

**Next, click on Hours at the top. Choose the option that fits your business. If you are not closed, you can update your operating hours or choose Add more hours to set hours for takeout or drive through.**   $\overline{\phantom{0}}$ **Don't forget to press Save when you are done!**

### **icon and select Your Business Profiles to choose a profile**

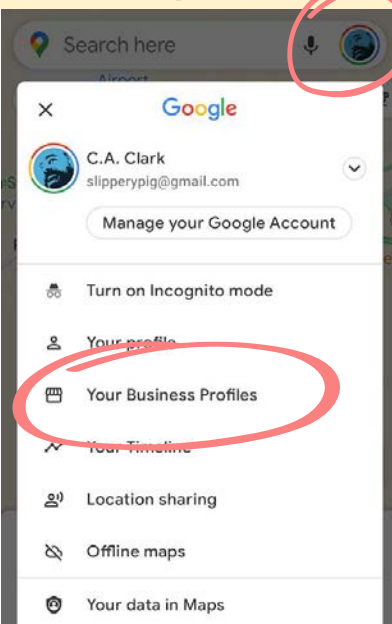

 $\mathfrak{S}$ 

#### **Tap on Edit Profile. Next, tap Click on account Finally, tap Save! on Business Information.**

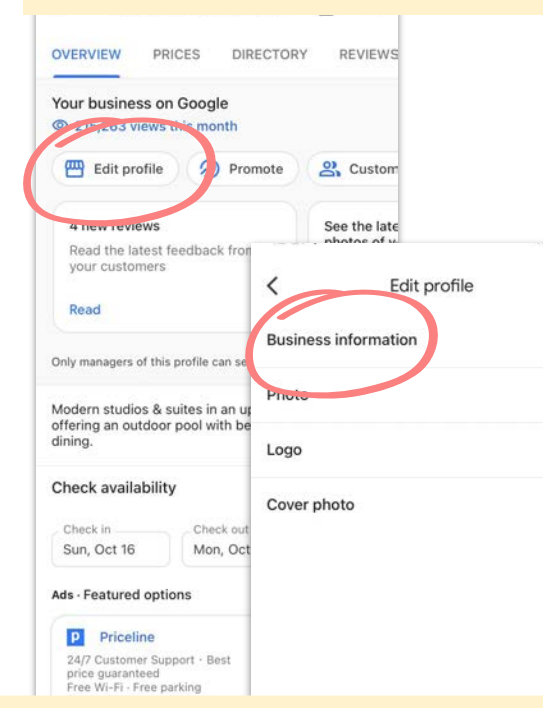

#### **Scroll to Hours, adjust them to mark yourself Temporarily Closed or update current hours.**

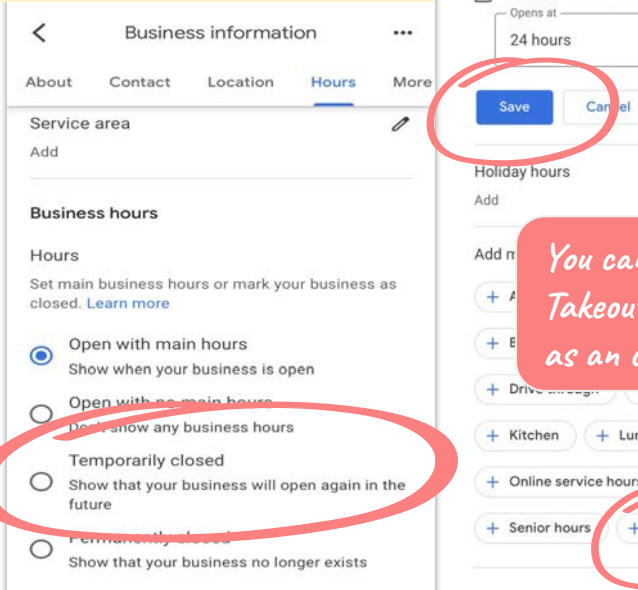

**Rusiness information** 

...

 $\overline{\phantom{a}}$ 

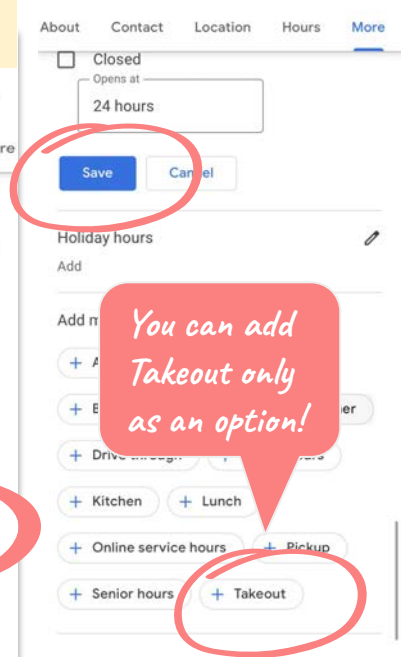

**You can update your hours on your phone in the Google Maps app. These screenshots are from the Google Maps app on an iPhone but it will look similar on an Android device or on Google on your browser.** 

...

 $\rightarrow$ 

 $\mathcal{E}$ 

 $\rightarrow$ 

Sunday

## **To create a post, first select Promote, then scroll to Add Update from Google.com or the Google Maps app.**

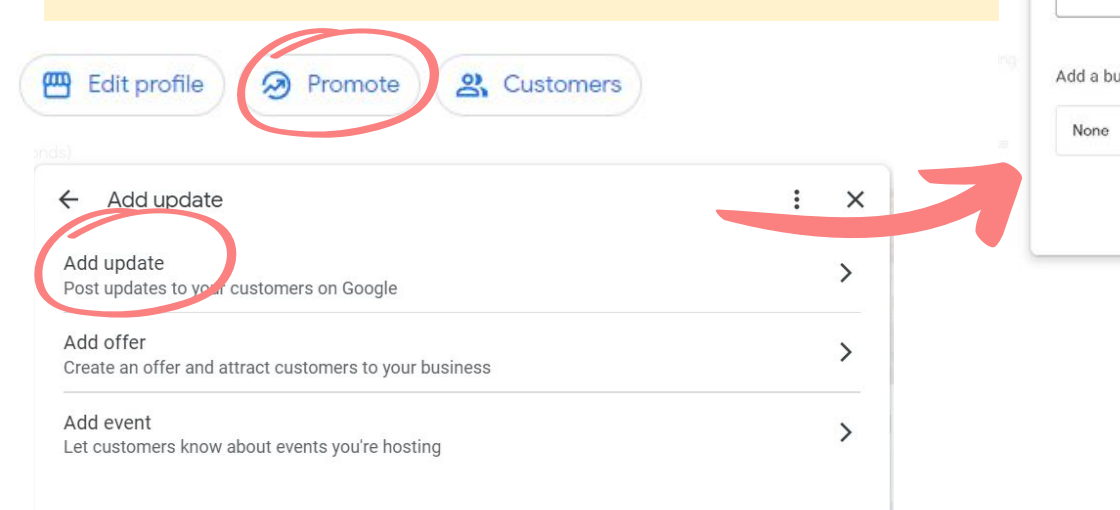

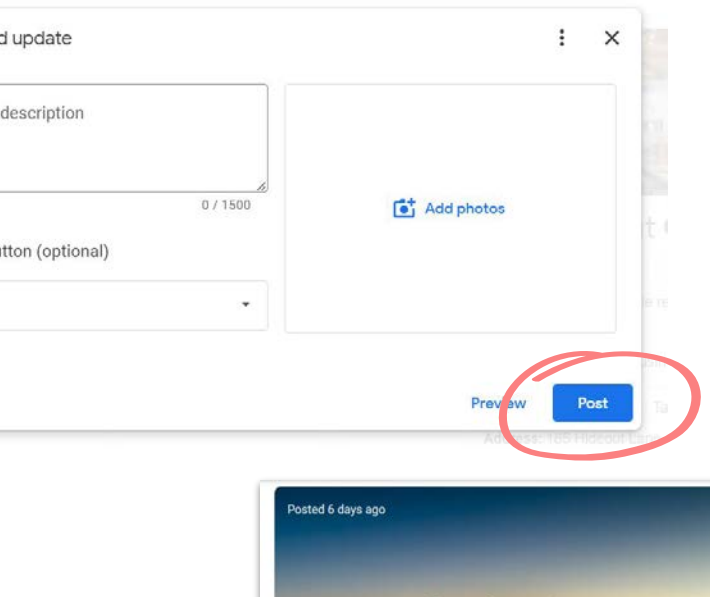

 $\leftarrow$  Ad

Add a

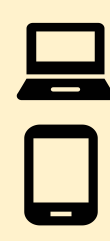

**You can also use the Updates option to create a Post to share current recovery information. These updates will show with your profile on all Google products and can be linked to your website or Facebook**

To our Pink Shell family, fans and loyal guests, thank you for your outpouring of concern and support as we continue to assess the damage from Hurricane Ian. Our team remains safe, but unfortunately, we do not know when we will be able to reopen at this time. We hope to share more information with you soon and look forward to when we can welcome you back

Learn more